# **EPGD mit VDR in Gentoo**

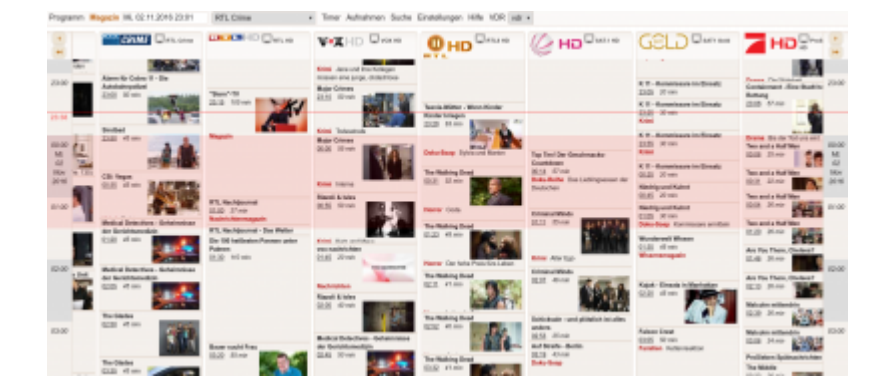

### **Einleitung**

Ziel ist es, eine zentrale EPG-Datenbank zu haben, die alle Infos von epgdata, thetvdb, themoviedb, eplist, etc. vom Internet läd, und alles zusammenfügt, um ein möglichst gutes EPG zu bekommen. Zentrale Datenbank deshalb, da alle Infos und Bilder ca. 5GB Daten sind, die ja nicht für jeden VDR extra runtergeladen werden sollen, sondern nur einmal. Zum einen, um den hohem Internet-Traffic zu verringern, als auch wegen Verarbeitungsgeschwindigkeit, da alle Infos zum VDR-Start schon im lokalen Netz sind.

Die Datenbank kann überall installiert werden. Es ist aber erfahrungsgemäß einfacher diese direkt am VDR zu installieren.

### **Installation**

Der EPGD Dienst selbst wird am VDR installiert. EPGD kann standardmäßig über den Kostenpflichtigen Dienst<http://www.epgdata.com> bedient werden. Wir witmen uns hier aber der kostenlosen Lösung von TVM. Es gibt auch noch die Möglichkeit statt TVM, TVSP (TV Spielfilm) zu verwenden. Dies ist wesentlich besser wenn man auch das VDR-Live-Interface benutzt, da man hier mehr Bilder anzeigen kann. Das Plugin hierfür ist auch im Overlay. Die Channelsmap ist auf [Github](https://github.com/chriszero/epgd-plugin-tvsp) zu finden. Folgende Overlays müssen eingetragen werden:

Für EPGD<https://github.com/3PO/3PO-overlay>

```
nano /etc/portage/repos.conf/3po-overlay.conf
```

```
[3PO-overlay]
location = /var/db/repos/3PO-overlay
sync-type = qitsync-uri = git://github.com/3PO/3PO-overlay.git
auto-sync = yes
```
Für epgd2vdr: <https://styrion.at/gentoo/overlay/iteas-enterprise.xml>

Last<br>update: update: 2021/03/12 multimedia:epgd\_mit\_vdr\_in\_gentoo https://deepdoc.at/dokuwiki/doku.php?id=multimedia:epgd\_mit\_vdr\_in\_gentoo&rev=1615587507 23:18

layman -a iteas-enterprise -o https://styrion.at/gentoo/overlay/iteas-enterprise.xml -L

Nun die Pakete installieren:

=media-tv/epgd-9999 tvm =media-tv/epgd-plugin-tvm-9999

Wichtig ist das die Pakete immer die gleiche API verwenden, da es sonst nicht funktioniert.

emerge -va epgd vdr-epg2vdr

Nach erfolgreicher Installation gehen wir zur Konfiguration über, die nicht ganz ohne ist.

Nach der Installation in Gentoo ist drauf zu achten das mit etc-update immer die epg.dat Files aktualiert werden, da es sonst zu einem SEGFAULT beim Start von EPGD kommt.

### **Konfiguration**

Zuerst stoppen wir unseren VDR.

systemctl stop vdr.service

Jetzt müssen einige Dinge am EPGD konfiguriert werden. In der Config muss die Zeile zum epgdata.com auskommentiert werden. Weiters müssen wir unseren Datenbankuser und ein paar Intervalle festlegen. Wobei die Intervalle natürlich jedem selbst überlassen sind.

nano /etc/epgd/epgd.conf

[epgd.conf](https://deepdoc.at/dokuwiki/doku.php?do=export_code&id=multimedia:epgd_mit_vdr_in_gentoo&codeblock=0)

```
# ------------------------------------
# Configuration of EPG Daemon
# ------------------------------------
# EpgImageSize
# 0 = 174 \times 130# 1 = 329 \times 245# 2 = 525 \times 400# ---------------
# tvspielfilm plugin
\# ---------
# Imagesize
```

```
# 1 130px
# 2 320px
# 3 476px
# 4 952px
tvsp.imageSize = 4epg.imageSize = 4# Debug Options
tvsp.saveJson = \thetatvsp.saveXml = \thetaDbHost = localhostDbPort = 3306DbName = dbname-epg2vdrDbUser = user-epg2vdr
DbPass = secret
EpgView = eventsview.sql
EpgViewWeb = eventsviewplain.sql
TheTvDBView = thetvdbview.sql
CheckInitial = 1DaysInAdvance = 20DaysToUpdate = 5UpdateTime = 12UpdateThreshold = 500
XmlStoreToFs = 0
GetEPGImageS = 4EpgImageSize = 4MaxImageSPerEvent = 4SeriesEnabled = 1
SeriesPort = 2006
SeriesStoreToFs = 0
SeriesUrl = www.eplists.de
# SeriesUrl = eplists.constabel.net
# Test zwecks SEGFAULT
ScrapEpg = 1ScrapRecordings = 1
# NetDevice = eth0
# CachePath = /var/cache/epgd/
# HttpPort = 9999
# HttpProxy = 127.0.0.1:8000
```

```
# UserName =
# Password =
LogLevel = 2# ---------------
# epgdata plugin
# ---------------
# epgdata.url = http://www.epgdata.com
# epgdata.pin = xxxxxxxxxxxxxxxxxxxxxxxxxxxxxxxxx
# Download timeout in seconds (default 180)
# epgdata.timeout = 180
```
Die Verwendung von Epgdata ist möglich. Leider bekommt man für sein Geld nur extrem kleine Bilder und hier nur jeweils eines pro Sendung. Vielleicht aktualisiert sich der Dienst ja bald zeitgemäß nach.

Jetzt müssen wir im Verzeichnis "/etc/epgd" die Datei "tvmovie-channelmap.conf" auf **"channelmap.conf"** verlinken. Diese Config wird immer von EPGD eingelesen.

```
ln -s tvmovie-channelmap.conf channelmap.conf
```
Wer die Datei nicht hat, hier zum Download: tymovie-channelmap\_conf.txt Also nächstes sagen wir dem VDR das er seine Epgdaten bei unserem Datenbankserver holen soll. Dazu mal das Plugin aktivieren und die Benutzerdaten hinterlegen. Die Datei kann/muss mit folgenden [IDs](http://wwwa.tvmovie.de/static/tvghost/html/onlinedata/cftv520/datainfo.txt) angepasst werden. Weiter ID's für tvsp findest du [hier](https://live.tvspielfilm.de/static/content/channel-list/livetv). Eine etwas ältere aber fertige Liste zum Anpassen [hier](https://github.com/chriszero/epgd-plugin-tvsp/blob/master/configs/channelmap.conf-tvsp-astra).

Die Plugins TVSP und TVM können gemischt werden. z.B.

```
...
tvsp:TELE5 = S19.2E-X-XXXX-XXXX,S19.2E-XXX-XX-XX // TELE 5 HD;BetaDigital
tvm:55 = S19.2E-XXX-XX-XX // Tele5
...
```
Weiters gibt es für das TVM Plugin [ein Script](https://www.vdr-portal.de/forum/index.php?thread/124423-suche-f%C3%BCr-epgd-tvmovie-id%C2%B4s/&postID=1337288#post1337288) das einem die Einrichtung erheblich erleichtert.

```
eselect vdr-plugin list
Available VDR plugins:
 [1] conflictcheckonly
  [2] epg2vdr
  [3] epgsearch *
 [4] epgsearchonly
 [5] live *[6] quickepgsearch
  [7] streamdev-server *
  [8] vdrmanager *
  [9] vnsiserver *
eselect vdr-plugin enable 2
```

```
eselect vdr-plugin list
Available VDR plugins:
   [1] conflictcheckonly
  [2] epg2vdr * [3] epgsearch *
   [4] epgsearchonly
  [5] live * [6] quickepgsearch
   [7] streamdev-server *
   [8] vdrmanager *
   [9] vnsiserver *
```
Datenbankbenutzer dem VDR übergeben:

```
nano /etc/vdr/setup.conf
epg2vdr.DbHost = dbserver.local
eg2vdr.DbName = dbname-eg2vdrepg2vdr.DbPass = secret
epg2vdr.DbPort = 3306epg2vdr.DbUser = user-epg2vdr
```
Nun noch den EPGD in den Autostart legen:

```
systemctl enable epgd.service
```
echo 'export PASSWORD="<password>"' > ~/.ssh/mysqlpasswd

### **Live Interface**

Wer das Live Interface benutzt möchte natürlich auch dort seine Bilder sehen. Hierfür folgende Config bearbeiten:

nano /etc/conf.d/vdr.live

LIVE EPGIMGDIR="/var/cache/vdr/epgimages/"

Beim Neustart des VDR (wenn alle Sender geladen wurden) werden auch hier und eine wesentlich bessere Beschreibung angezeigt.

## **Erstellung der Datenbank**

Folgendes Einträge sind in der Datenbankconfig erforderlich:

nano /etc/mysql/my.cnf

[mysqld]

default-storage-engine = innodb innodb\_large\_prefix=ON innodb\_file\_format=BARRACUDA

BIN Log auf jedem Fall abstellen. Nach einem Neustart von MYSQL kann Datenbank und User mit dem Werkzeug "epgd-tool" erstellt werden. Das Tool ist selbst erklärend. Sollte das nicht funktionieren kann man die Datenbank auch selbst manuell anlegen. Die Datenbank mit dem Tool mit folgendes Daten angelegt:

- Datenbank: epg2vdr
- User: epg2vdr
- Passwort: epg

#### **Datenbank manuell anlegen (normal nicht notwendig)**

Um die Datenbank erstellen zu können loggen wir uns auf unseren DBhost mit dem MYSQL Root User in die MYSQL CLI ein. Dann legen wir die Datenbank mit allen erforderlichen Rechten und Features an:

mysql -u root -p

```
CREATE DATABASE epg2vdr charset utf8;
CREATE USER 'epg2vdr'@'%' IDENTIFIED BY 'epg';
GRANT ALL PRIVILEGES ON epg2vdr.* TO 'epg2vdr'@'%';
DROP FUNCTION IF EXISTS epglv;
DROP FUNCTION IF EXISTS epglvr;
CREATE FUNCTION epglv RETURNS INT SONAME 'mysqlepglv.so';
CREATE FUNCTION epglvr RETURNS INT SONAME 'mysqlepglv.so';
set global innodb file format = BARRACUDA;
set global innodb large prefix = 0N;SELECT * FROM mysql.func;
FLUSH PRIVILEGES;
```
Auf dem Datenbankserver selbst fehlt natürlich das Plugin (falls extern) für den epgd. Diesen kann man sie direkt vom VDR kopieren

/usr/lib64/mysql/plugin/mysqlepglv.so

Oder man installiert den ganzen epgd am DBhost auch. Aber nachdem nur diese eine Datei benötigt wird, genügt es diese zu kopieren. Das funktioniert natürlich nur wenn die Architektur der Hosts identisch ist. Nachdem wir ja von einem anderen Host auf unsere Datenbank zugreifen, nicht vergessen die Zugriffsrechte am Datenbankserver zu setzten.

### **Abschluss und Starten des EPGD**

Nun kann man den EPGD starten und danach die VDR. Startreihenfolge der Services sollte also passen. Beim Ersten Start des Epgd werden sämtliche Tabellen angelegt, danach wird mit dem Füllen dieser begonnen. Dieser Vorgang kann schon mal einen ganzen Tag in Anspruch nehmen.

Das Startscript sollte so aussehen. (nur ändern wenn was nicht richtig funktioniert) Wichtig ist hier das auch der Pfad für die Plugins gesetzt ist:

```
[Unit]
Description=Database driven EPG Data collector
After=mysqld.service
Requires=mysqld.service
[Service]
Type=forking
ExecStart=/usr/bin/epgd -c /etc/epgd -p /usr/lib/epgd/plugins
```
[Install] WantedBy=multi-user.target

Für EPGHTTPD so:

```
[Unit]
Description=EPGd HTTP daemon
After=epgd.service
Requires=epgd.service
```

```
[Service]
Type=forking
ExecStart=/usr/bin/epghttpd -c /etc/epgd
```

```
[Install]
WantedBy=multi-user.target
```

```
systemctl start epgd.service
systemctl start vdr.service
```
Die Datenbank kann gut bis zu 6GB groß werden. Je nachdem was alles an Sendern ausgewählt wurde. Um die Downloadmenge und die Sender einzuschränken kann man noch folgende Datei auf seine Bedürfnisse bearbeiten:

/etc/epgd/tvmovie-channelmap.conf

### **Channel Icons Downloaden**

Um auch Icons in den Channels zu haben gibt es zwei Projekte. Einmal mit [PNG \(Default\)](https://github.com/3PO/Senderlogos) und einmal mit [SVG.](https://github.com/FrodoVDR/channellogos) PNG funktioniert einfach nicht, kann irgendwie nicht dargestellt werden. **LOG: No loader for file format**. Eine direkte Lösung hierfür gibt es nicht. Deshalb am besten die SVGs verwenden.

#### cd /var/epgd/www

git clone https://github.com/FrodoVDR/channellogos.git channellogos\_svg

#### mv channellogos\_svg/logos-orig channellogos

Nun kann auch das Webinterface aufgerufen werden:<http://vdr.local:9999> Je nach Installation muss noch unter "Einstellungen → Allgemein → System" bei logoSufix, der Wert svg hinein geschrieben werden. Ab nun sind die Icons sichtbar.

From: <https://deepdoc.at/dokuwiki/> - **DEEPDOC.AT - enjoy your brain**

Permanent link: **[https://deepdoc.at/dokuwiki/doku.php?id=multimedia:epgd\\_mit\\_vdr\\_in\\_gentoo&rev=1615587507](https://deepdoc.at/dokuwiki/doku.php?id=multimedia:epgd_mit_vdr_in_gentoo&rev=1615587507)**

Last update: **2021/03/12 23:18**

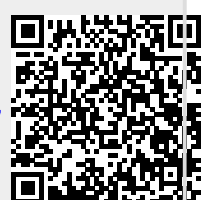